# Version Manager

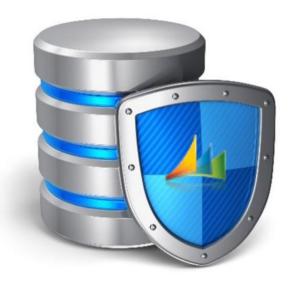

Installing the Version Manager VM1.09

Bech-Andersen Consult Aps

http://versionmanager.dk

## Indholdsfortegnelse

| Prerequisites                                               | .3 |
|-------------------------------------------------------------|----|
| nstalling Version Manager                                   | .4 |
| License File                                                | .4 |
| Users                                                       | .6 |
| Limited users                                               | .6 |
| Temporary path                                              | .7 |
| Objects                                                     | .8 |
| mplement Version Manager manually in MenuSuite1             | 10 |
| mplement Version Manager in the IT-Manager Role Center1     | 4  |
| et up Version Manager1                                      | 6  |
| Seneral Setting up1                                         | 17 |
| Installation of the Freeware edition1                       | 17 |
| nstall Version Manager Help files2                          | 25 |
| Ininstall Version Manager                                   | 27 |
| ackup/Restore of Version Manager                            | 28 |
| Jpgrading Version Manager to a newer Dynamics NAV version 2 | 29 |
| Ipgrading Version Manager itself to a newer version2        | 29 |
| nstalling Version Manager on multiple SQL Servers           | 30 |
| nabling use of Partner License                              | 34 |

## Prerequisites

To install Version Manager, the following prerequisites must be met:

- Dynamics NAV 2013 R2 or newer
- SQL Server 2008 R2 or newer
- Windows server 2008 R2 or newer

The User running the Dynamics NAV service must be Local Administrator on the NAV server and Setup Admin on the SQL Server.

If the full functionality is implemented, a compare program must be installed on all clients that need to access the objects.

Dynamics NAV Development Environment must be installed

User must have access to the Development Environment. The user running the Version Manager must be a domain user and all servers must be on the same domain or must be a local user created with same credentials on each server. It is not possible to mix domain and local users.

## Installing Version Manager

#### License File

In order to install the free Version Manager in an existing Dynamics NAV solution, it is necessary to obtain a new license file from your Dynamics NAV partner.

Prerequisites for the different version are as follows:

|                  | Starter or | Object | Application | Solution | Developers |
|------------------|------------|--------|-------------|----------|------------|
|                  | Extended   | Design | Builder     | Builder  | License    |
|                  | Pack       |        |             |          |            |
| Freeware         | •          |        |             |          |            |
| Object Backup    | •          |        |             |          |            |
| Customer Edition | •          | •      |             |          |            |
| Partner Edition  |            |        |             |          |            |

Prerequisite – must be present for Version Manager to function properly

Optional – The more rights the license has, the more functionality will be opened.

|                  | Starter or<br>Extended Pack                          | Object Design                                   | Application Builder                                                                                       | Solution<br>Builder                                                          | Developers<br>License                                                           |
|------------------|------------------------------------------------------|-------------------------------------------------|----------------------------------------------------------------------------------------------------|------------------------------------------------------------------------------|---------------------------------------------------------------------------------|
| Freeware         | 60 days<br>Object Backup<br>of one<br>database       |                                                 |                                                                                                    |                                                                              |                                                                                 |
| Object Backup    | Object Backup<br>of up to five<br>databases          |                                                 |                                                                                                    |                                                                              |                                                                                 |
| Customer Edition | Object Backup<br>of up to ten<br>databases           | Comparing<br>Databases &<br>Build<br>Management | Compare code<br>changes &<br>Export previous<br>versions to text<br>files<br>for licensed<br>objects only | Compare code<br>changes &<br>Export<br>previous<br>versions to<br>text files | Compare<br>code changes<br>&<br>Export<br>previous<br>versions to<br>text files |
| Partner Edition  | Object Backup<br>of unlimited<br>no. of<br>databases | Comparing<br>Databases &<br>Build<br>Management | Compare code<br>changes &<br>Export previous<br>versions to text<br>files<br>for licensed<br>objects only | Compare code<br>changes &<br>Export<br>previous<br>versions to<br>text files | Compare<br>code changes<br>&<br>Export<br>previous<br>versions to<br>text files |

Part of the new license will include access to the Version Manager:

#### Freeware edition:

| 6185510 V  | ersion Manager | Freeware         | 618  | 5471  | 6185485 | Codeunit         | DX    |
|------------|----------------|------------------|------|-------|---------|------------------|-------|
| 6185510 V  | ersion Manager | Freeware         | 618  | 5471  | 6185485 | Page             | RDX   |
|            | ersion Manager |                  | 618  | 5471  | 6185485 | Query            | RDX   |
| 6185510 V  | ersion Manager | Freeware         | 618  | 5471  | 6185482 | Report           | RDX   |
| 6185510 V  | ersion Manager | Freeware         | 618  | 5471  | 6185485 | TableData        | RIMD- |
| 6185510 V  | ersion Manager | Freeware         | 618  | 5471  | 6185485 | TableDescription | RDX   |
| 6185510 V  | ersion Manager | Freeware         | 618  | 5471  | 6185485 | XMLPort          | RDX   |
| Object Ba  | ackup:         |                  |      |       |         |                  |       |
| 6185490 V  | ersion Manager | Object Backup    | 618  | 5471  | 6185485 | Codeunit         | DX    |
| 6185490 V  | ersion Manager | Object Backup    | 618  | 5471  | 6185485 | Page             | RDX   |
| 6185490 V  | ersion Manager | Object Backup    | 618  | 5471  | 6185485 | Query            | RDX   |
| 6185490 V  | ersion Manager | Object Backup    | 618  | 5471  | 6185483 | Report           | RDX   |
| 6185490 V  | ersion Manager | Object Backup    | 618  | 5471  | 6185485 | TableData        | RIMD- |
| 6185490 V  | ersion Manager | Object Backup    | 618  | 5471  | 6185485 | TableDescription | RDX   |
| 6185490 V  | ersion Manager | Object Backup    | 618  | 5471  | 6185485 | XMLPort          | RDX   |
| Custome    | r Edition:     |                  |      |       |         |                  |       |
| 6185480 Ve | ersion Manager | Customer Edition | 6185 | 471   | 6185485 | Codeunit         | DX    |
| 6185480 Ve | ersion Manager | Customer Edition | 6185 | 471   | 6185485 | Page             | RDX   |
| 6185480 Ve | ersion Manager | Customer Edition | 6185 | 471   | 6185485 | Query            | RDX   |
| 6185480 Ve | ersion Manager | Customer Edition | 6185 | 471   | 6185484 | Report           | RDX   |
| 6185480 Ve | ersion Manager | Customer Edition | 6185 | 471   | 6185485 | TableData        | RIMD- |
| 6185480 Ve | ersion Manager | Customer Edition | 6185 |       | 6185485 | TableDescription | RDX   |
| 6185480 Ve | ersion Manager | Customer Edition | 6185 | 471   | 6185485 | XMLPort          | RDX   |
| Partner E  | dition:        |                  |      |       |         |                  |       |
| 6185500 V  | ersion Manager | Partner Edition  | 618  | 35471 | 6185485 | Codeunit         | DX    |
| 6185500 V  | ersion Manager | Partner Edition  | 618  | 35471 | 6185485 | Page             | RDX   |
| 6185500 V  | ersion Manager | Partner Edition  | 618  | 35471 | 6185485 | Query            | RDX   |
| 6185500 V  | ersion Manager | Partner Edition  | 618  | 35471 | 6185485 | Report           | RDX   |
| 6185500 V  | ersion Manager | Partner Edition  | 618  | 35471 | 6185485 | TableData        | RIMD- |
| 6185500 V  | ersion Manager | Partner Edition  | 618  | 35471 | 6185485 | TableDescription | RDX   |
| 6185500 V  | ersion Manager | Partner Edition  | 618  | 35471 | 6185485 | XMLPort          | RDX   |
|            |                |                  |      |       |         |                  |       |

#### Users

There are two users involved in installing Version Manager:

- The user making the actual implementation
- The user running the Dynamics NAV Server Instance

When installing a Dynamics NAV from the installation media a SQL server express version can be installed too.

In that process, the user making the actual implementation is automatically given privilege as Sysadmin.

| 🚪 Login Properties - NAV-CLIE                  | NT\Administrator _ C                                                                                                    | IX |
|------------------------------------------------|----------------------------------------------------------------------------------------------------|----|
| Select a page                                  | 🔄 Script 👻 📑 Help                                                                                                    |    |
| Server Roles<br>The Server Boles<br>Securables | Server role is used to grant server-wide security privileges to a user.                                                                        |    |
| Status                                         | Server roles:<br>bulkadmin<br>dbcreator<br>diskadmin<br>processadmin<br>↓ public<br>securityadmin<br>serveradmin<br>↓ setupadmin<br>↓ sysadmin |    |

In the installation process, it is also defined, which user is running the Dynamics NAV Server Instance. If no user is chosen, the user: NT AUTHORITY\NETWORK SERVICE is selected to run the Dynamics NAV Server Instance.

Regardless if a domain user, a local user or Network Service is used, the user must be given these privileges in the SQL server:

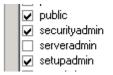

#### Limited users

It is possible to add limited users and super users in Version Manager.

Limited users can only read data and cannot perform any modifications to the database. The Limited user could be if management want to follow the development of the database or an auditor who needs access to the information to perform a full system audit.

The permission set for the limited users and the super user can be retrieved using a RapidStart configuration package. The package can be found in the installation media in the RapidStart folder.

#### Temporary path

Due to the length of the system temporary path, it is necessary to give the user is running the Dynamics NAV Server Instance full control over the "c:\temp" folder on the machine where the NAV service is running. This can be achieved by right-clicking the folder in the explorer and choosing the Security tab:

|                                                 |                     |                                                                                                    |                                                                                                    |             |            |                   |      | - | 8 |
|-------------------------------------------------|---------------------|----------------------------------------------------------------------------------------------------|----------------------------------------------------------------------------------------------------|-------------|------------|-------------------|------|---|---|
| 🚱 🔵 🗢 🚢 🕨 Computer 🕨 Local Disk (C:             | •) •                |                                                                                                    |                                                                                                    | <b>-</b>    | <b>4</b> 7 | Search Local Disk | (C:) |   | Q |
| Organize 👻 📜 Open 🛛 Include in libr             | rary 👻 Share with 🔻 | New folder                                                                                                    |                                                                                                    |             |            |                   |      | Ŧ | 0 |
| 🚖 Favorites                                     | Name                | ^                                                                                                    | Date modified                                                                                                    | Туре        |            | Size              |      |   |   |
| 🥅 Desktop                                       | 🚵 b24bc4400043a38   | dadb067                                                                                                    | 11/7/2015 1:34 AM                                                                                                    | File folder |            |                   |      |   |   |
| 🐞 Downloads                                     | 📕 BGInfo            |                                                                                                    | 2/9/2013 4:22 AM                                                                                                    | File folder |            |                   |      |   |   |
| 💯 Recent Places                                 | 鷆 inetpub           |                                                                                                    | 6/13/2012 8:00 PM                                                                                                    | File folder |            |                   |      |   |   |
|                                                 | 鷆 Install           |                                                                                                    | 5/20/2016 5:22 AM                                                                                                    | File folder |            |                   |      |   |   |
| 🥽 Libraries                                     | 鷆 JetReports        |                                                                                                    | 10/11/2012 9:47 AM                                                                                                    | File folder |            |                   |      |   |   |
| Documents                                       | 鷆 PerfLogs          |                                                                                                    | 7/13/2009 8:20 PM                                                                                                    | File folder |            |                   |      |   |   |
| a) Music                                        | 鷆 Program Files     |                                                                                                    | 5/20/2016 5:43 AM                                                                                                    | File folder |            |                   |      |   |   |
| Pictures                                        | 鷆 Program Files (x8 | <u>6)</u>                                                                                                    | 5/20/2016 5:25 AM                                                                                                    | File folder |            |                   |      |   |   |
| 🚼 Videos                                        | 퉬 Subscriptions     | 📜 Temp Properties                                                                                                    |                                                                                                    |             | x          |                   |      |   |   |
|                                                 | 🍌 Temp              | General Sharing                                                                                                    | Security Previous Versions                                                                                                    | Customics   |            |                   |      |   |   |
| 📜 Computer                                      | 퉬 Users             |                                                                                                    |                                                                                                    | Customize   |            |                   |      |   |   |
| 🚢 Local Disk (C:)                               | 퉬 Windows           | Object name: C:\                                                                                                    | Temp                                                                                                    |             |            |                   |      |   |   |
| 😪 share (\\hs) (Z:)                             | 🔒 BGInfo            | Group or user name                                                                                                    | s:                                                                                                    |             |            | 386 KB            |      |   |   |
| <table-of-contents> Network</table-of-contents> |                     | GPEATOR DV     GPEATOR DV     G | /NER<br>ERVICE<br>III<br>Junio CIA Advisibility March<br>III<br>Junio Cia Advisibility March<br>Junio Cia Advisor<br>Junio Cia Advisor<br>Junio | Edt<br>Deny |            |                   |      |   |   |
| Temp Date modified: 5/20/20<br>File folder      | 16 7:57 AM          |                                                                                                    | OK Cance                                                                                                    | Apply       |            |                   |      |   |   |

In this case full control at been granted to the Network Service user.

#### Objects

Download the newest objects from the web site:

- Dynamics NAV 2013 R2: <u>http://ba-consult.dk/versionmanager/071/VM\_71.zip</u>
- Dynamics NAV 2015: <u>http://ba-consult.dk/versionmanager/080/VM\_80.zip</u>
- Dynamics NAV 2016: <u>http://ba-consult.dk/versionmanager/090/VM\_90.zip</u>
- Dynamics NAV 2017: <u>http://ba-consult.dk/versionmanager/100/VM\_100.zip</u>

#### Start the Microsoft Dynamics NAV Development Environment and import

| Т   | Туре     | No.         | Name                  |              | New Object | New Obi       | Existing      | W.,   | Action | Existing | Existing Object Version List  | New Obj  | New Object |
|-----|----------|-------------|-----------------------|--------------|------------|---------------|---------------|-------|--------|----------|-------------------------------|----------|------------|
|     | Table    |             | VM Object             |              | ✓          | 1.1011 00,111 | Excerning fro |       | Create | Long III | Entering object for bioff bot | ✓        | VM0.91     |
| 1   | Table    |             | VM Object Metadata    | 1            | ~          |               |               |       | Create |          |                               | ~        | VM0.91     |
| -   | Table    |             | VM Setup              |              | ~          |               |               |       | Create |          |                               | ~        | VM0.91     |
| 1   | Table    |             | VM Object Database    |              | ~          |               |               |       | Create |          |                               | ~        | VM0.91     |
| 1   | Table    |             | VM Build Header       |              | ~          |               |               |       | Create |          |                               | ~        | VM0.91     |
| 1   | Table    | 6185476     | VM Build Object       |              | ~          |               |               |       | Create |          |                               | ~        | VM0.91     |
| 1   | Table    | 6185477     | VM Activities         |              | ~          |               |               |       | Create |          |                               | ~        | VM0.91     |
| 1   | Table    | 6185478     | VM Build Server       |              | ~          |               |               |       | Create |          |                               | ~        | VM0.91     |
|     | Table    | 6185479     | Version Manager       |              | ~          |               |               |       | Create |          |                               | ~        | VM         |
| 1   | Table    |             | VM Build Roll Back Ol | bject        | ~          |               |               |       | Create |          |                               | ~        | VM0.91     |
| 1   | Table    |             | Aggregate Objects     |              | ~          |               |               |       | Create |          |                               | ~        | VM0.91     |
| 1   | Report   |             | Version Manager       |              | ~          |               |               |       | Create |          |                               | ~        | VM0.91     |
| 1   | Codeunit |             | VM Management         |              | ~          |               |               |       | Create |          |                               | ~        | VM0.91     |
| 1   | Codeunit |             | VM Installation       |              | ~          |               |               |       | Create |          |                               | ~        | VM0.91     |
|     | Codeunit | 6185473     | VM TestFileHandling   |              | ¥          |               |               |       | Create |          |                               | ~        | VM0.91     |
|     | Codeunit | 6185475     | VM Clean Up Data      |              | ~          |               |               |       | Create |          |                               | ~        | VM0.91     |
|     | Codeunit | 6185479     | Version Manager       |              | ~          |               |               |       | Create |          |                               | ~        | VM         |
| 1   | XMLport  | 6185479     | Version Manager       |              | ~          |               |               |       | Create |          |                               | ~        | VM0.91     |
|     | Page     | 6185471     | VM Objects            |              | ~          |               |               |       | Create |          |                               | ~        | VM0.91     |
|     | Page     | 6185472     | VM Version History    |              | ~          |               |               |       | Create |          |                               | ~        | VM0.91     |
| 1   | Page     |             | VM Setup              |              | ~          |               |               |       | Create |          |                               | ~        | VM0.91     |
| 1   | Page     | 6185474     | VM Object Database    | s            | ~          |               |               |       | Create |          |                               | ~        | VM0.91     |
|     | Page     | 6185475     | VM Builds             |              | ¥          |               |               |       | Create |          |                               | ~        | VM0.91     |
|     | Page     | 6185476     | VM Build Objects      |              | ¥          |               |               |       | Create |          |                               | ~        | VM0.91     |
|     | Page     | 6185477     | VM Activities         |              | ~          |               |               |       | Create |          |                               | ~        | VM0.91     |
|     | Page     | 6185478     | VM Build Servers      |              | ~          |               |               |       | Create |          |                               | ~        | VM0.91     |
|     | Page     | 6185479     | Version Manager       |              | ~          |               |               |       | Create |          |                               | ~        | VM0.91     |
|     | Page     | 6185480     | VM Build Roll Back Ol | ojects       | ~          |               |               |       | Create |          |                               | ~        | VM0.91     |
|     | Page     | 6185481     | VM Select Build Serv  | ers          | ~          |               |               |       | Create |          |                               | <b>v</b> | VM0.91     |
|     | Page     |             | VM Restore Warning    |              | ~          |               |               |       | Create |          |                               | ~        | VM0.91     |
|     | Page     | 6185483     | Object per Database   |              | ~          |               |               |       | Create |          |                               | ~        | VM0.91     |
| 1   | Page     | 6185484     | Compare Objects       |              | ¥          |               |               |       | Create |          |                               | ~        | VM0.91     |
|     | Query    | 6185479     | Version Manager       |              | ~          |               |               |       | Create |          |                               | ~        | VM0.91     |
| i   | Query    | 61054/9     | version Manager       |              | •          |               |               | -     | Create |          |                               | •        | VM0.91     |
| 4   |          |             |                       |              |            |               |               |       |        |          |                               |          |            |
| 1   | •        |             |                       |              |            |               |               |       |        |          |                               |          | Þ          |
|     | Name     | e           | Modified              | Version list |            | Size          | Date          |       | Time   |          |                               |          |            |
| xis | ting     |             | Г                     |              |            |               | 0             |       |        |          |                               |          |            |
| ev  | v Versi  | ion Manager | <b>V</b>              | VM           |            |               | 676 01-       | 10-15 | 12:00: | 00       |                               |          |            |

Notice that the action has been set to **Create** for all the objects.

Click Ok to import the objects. And the following message appears.

| 📰 Impor   | t١ | oł  | ojo | 20 | ts | ; |         |        |
|-----------|----|-----|-----|----|----|---|---------|--------|
| Import Co | m  | ple | ete | ed |    |   |         |        |
| Created.  |    |     |     |    |    |   |         | 33     |
| Replaced  |    |     |     |    |    |   |         | 0      |
| Merged .  |    |     |     |    |    |   |         | 0      |
| Deleted . |    |     |     |    |    |   |         | 0      |
| Skipped . |    |     |     |    |    |   |         | 0      |
|           |    |     |     |    |    |   | <u></u> | <br>OK |

## Implement Version Manager manually in MenuSuite

To enable Version Manager in the Departments Menu, the following menu a number of items must be added to the Company MenuSuite. This can either be done by importing the object MenuSuite 1060 Version Manager or manually. So, if the object MenuSuite 1060 Version Manager has been installed ALL MenuSuite objects must be compiled to take effect. If Version Manager is to be installed manually, here is what to do:

In the Development Environment go to design and MenuSuite.

If the Company MenuSuite does not exist, press F3 to create a new, choose the Dept – Company and press ok.

| 🏠 Object Designer |   |             |                                |              |                |          |              | _ 🗆 X |
|-------------------|---|-------------|--------------------------------|--------------|----------------|----------|--------------|-------|
| 🗖 Table           |   | Туре        | ID Na                          | ame          |                | Modified | Version List |       |
|                   | ► | <u>S</u> u  | 1010 De                        | pt - MBS     |                |          | NAVW17.00    |       |
| 📰 Page            |   | <u>S</u> to | 1030 De                        | pt - Country |                |          | NAVDK7.00    |       |
| Report            |   |             |                                |              |                |          | 1            |       |
| Codeunit          |   |             | 🧰 Design Lev                   | vel          |                |          |              |       |
| 🔁 Query           |   |             |                                |              |                |          |              |       |
| 🔤 XMLport         |   |             | Dept - MBS                     |              |                |          | L            |       |
| Menu <u>S</u> u   |   |             | Dept - Region<br>Dept - Countr |              |                |          |              |       |
| Menu <u>s</u> u   |   |             | Dept - Add-or                  |              |                |          |              |       |
| <u>A</u> ll       |   |             | Dept - Add-or                  |              |                |          |              |       |
|                   |   |             | Dept - Add-or                  |              |                |          |              |       |
|                   |   |             | Dept - Add-or                  |              |                |          |              |       |
|                   |   |             | Dept - Add-or                  |              |                |          |              |       |
|                   |   |             | Dept - Add-or                  |              |                |          |              |       |
|                   |   |             | Dept - Add-or                  | ۱7           |                |          |              |       |
|                   |   |             | Dept - Add-or                  | n 8          |                |          | L            |       |
|                   |   |             | Dept - Add-or                  | 19           |                |          | L            |       |
|                   |   |             | Dept - Add-or                  | n 10         |                |          |              |       |
|                   |   |             | Dept - Partne                  |              |                |          | L            |       |
|                   |   |             | Dept - Compa                   | Ω <u>Υ</u>   |                |          | -            |       |
|                   |   |             | — I                            |              |                | <b>v</b> | L            |       |
|                   |   |             |                                |              |                |          | L            |       |
|                   |   |             | ОК                             | Cance        | H              | Help     | -            |       |
|                   |   |             |                                |              |                |          |              |       |
|                   |   |             |                                |              |                |          |              |       |
|                   |   |             |                                |              |                |          |              |       |
|                   |   |             |                                |              |                |          |              |       |
|                   |   |             |                                |              |                |          |              | -     |
|                   |   | •           |                                |              |                |          |              |       |
|                   |   |             |                                |              |                |          |              |       |
|                   |   |             |                                | <u>N</u> ew  | <u>D</u> esign |          | <u>R</u> un  | Help  |

If the Company MenuSuite already exists, click design.

Next Create a new Menu Item.

| Image: Second second second | y: Fina<br>ent        | <u>≡</u> ∧‡² H | ↓ ► ► I ↑ Øbject Design | ier     |
|----------------------------------------------------------------------------------------------------|-----------------------|----------------|-------------------------|---------|
| E Receivables                                                                                                    |                       |                |                         | Type ID |
| 🗄 🧰 Payables                                                                                                    |                       |                | 📑 Ta <u>b</u> le        | 1010    |
| ⊕                                                                                                    |                       |                | 📰 Page                  | 1030    |
|                                                                                                    | es                    |                | 📃 Report                |         |
| 🗄 💼 Setup                                                                                                    |                       |                | 🔀 <u>C</u> odeunit      |         |
|                                                                                                    |                       |                | 🔁 Query                 | 1       |
|                                                                                                    |                       |                | MLport                  |         |
|                                                                                                    |                       |                | Menu <u>S</u> u         |         |
|                                                                                                    |                       |                | All                     |         |
|                                                                                                    |                       |                |                         |         |
|                                                                                                    |                       |                |                         |         |
|                                                                                                    |                       |                |                         |         |
|                                                                                                    |                       |                |                         |         |
|                                                                                                    |                       |                |                         |         |
| » 📑 🛛 Financial Ma                                                                                                    | agement               | -1             |                         |         |
|                                                                                                    | Create Menu<br>Delete |                |                         |         |
| » 🚉 Sales & Mar                                                                                                    | Rename                |                |                         |         |
| » 🗾 Purchase 👘                                                                                                    | Move Down             | -              |                         |         |
| » 📰 Warehouse                                                                                                    | Hide in Designer      | -              |                         |         |
|                                                                                                    | Show in Designer      |                |                         |         |
| » 📆 Manufacturi                                                                                                    | Disable               | _              |                         |         |
| » 🔄 Jobs                                                                                                    | Cut                   |                |                         |         |
|                                                                                                    | Сору                  | _              |                         |         |
| » 📕 Resource Pl                                                                                                    | Properties            |                |                         | •       |
| » 🧕 Service                                                                                                    |                       |                |                         |         |
| » 📆 🛛 Human Reso                                                                                                    | ırces                 |                |                         |         |
| -                                                                                                    |                       |                |                         |         |

The name of the menu: Version Manager.

| 🗰 Create Menu                 |      |
|-------------------------------|------|
| Caption Version Manager       |      |
| CaptionML ENU=Version Manager |      |
| Bitmap                        |      |
| OK Cancel                     | Help |

Add the objects to the MenuSuite:

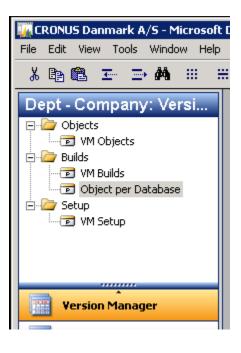

Objects:

- VM Objects – Page 6185471

Builds:

- VM Builds Page 6185475
- Objects per Database Page 6185483

Setup:

- VM Setup – Page 6185473

Save and exit.

After restarting the RoleTailored Client the Version Manager is now part of the Departments menu.

| 🚮 Version Manager - Microsoft 🛛              | Dynamics NAV                                   |       |
|----------------------------------------------|------------------------------------------------|-------|
| CRONUS Dan                                   | mark A/S      Departments      Version Manager | ▶     |
| •                                            |                                                |       |
| Departments<br>Þ Financial Management        | Version Manager                                |       |
| Sales & Marketing                            | Choose by department                           |       |
| <ul><li>Purchase</li><li>Warehouse</li></ul> | Version Manager                                | Setup |
| Manufacturing<br>Jobs                        | Reports                                        |       |
| Resource Planning Service                    | or choose by category                          |       |
| Human Resources                              | III Lists                                      |       |
| Administration                               | 💆 Tasks                                        |       |
| Version Manager                              | Reports and Analysis                           |       |
| Version Manager                              |                                                |       |
| Reports                                      |                                                |       |
| Setup                                        |                                                |       |
|                                              |                                                |       |
|                                              |                                                |       |

In order to add the VM Objects to the IT-Manager Role Center, right-click the menu item VM Objects and select the Add to Navigation Pane.

| r Version M                                                                         | lanager - Microsoft Dyr | namics NAV        |                                   |           |
|-------------------------------------------------------------------------------------|-------------------------|-------------------|-----------------------------------|-----------|
| GÐ.                                                                                 | CRONUS Danma            | ark A/S 🔸 Departr | ments 🕨 Version Manager 🕨 Version | Manager 🕨 |
| •                                                                                   |                         |                   |                                   |           |
| Departmer <ul> <li>Financial N</li> <li>Sales &amp; Ma</li> <li>Purchase</li> </ul> | lanagement              | Version Ma        |                                   |           |
| Varehouse                                                                           | 2                       | VM Objects        | Open                              | 1         |
| Manufactu                                                                           | ıring                   | Tasks             | Open In New Window                |           |
| Jobs                                                                                |                         | VM Bui            | Customize Navigation Pane         |           |
| Resource P                                                                          | lanning                 | Object            | Add to Navigation Pane            |           |
| Service                                                                             |                         |                   |                                   |           |
| Human Re                                                                            | sources                 |                   |                                   |           |

This if only possible if the Category Lists were chosen when creating the menu item in MenuSuite.

## Implement Version Manager in the IT-Manager Role Center

In order to provide the IT-Manager with an extra overview over all changed objects in the solution, an extra activities page can be added to the IT-Manager Role Center.

In the Development Environment go to design and Pages.

Add one line under the IT-Operations Activities Line:

|   | E. Type   | SubType        | SourceExpr | Name                                                                                  | Caption                                 |
|---|-----------|----------------|------------|---------------------------------------------------------------------------------------|-----------------------------------------|
|   | Container | RoleCenterArea | •          | <control190000< th=""><th><control190000008></control190000008></th></control190000<> | <control190000008></control190000008>   |
|   | 🗉 Group   | Group          |            | <control1900< td=""><td><control1900724808></control1900724808></td></control1900<>   | <control1900724808></control1900724808> |
|   | Part      | Page           |            | <it operation<="" td=""><td><it activities="" operations=""></it></td></it>           | <it activities="" operations=""></it>   |
| Γ | Part      | Page           |            | <vm activities=""></vm>                                                               | <vm activities=""></vm>                 |
| Γ | Part      | System         |            | <outlook></outlook>                                                                   | <outlook></outlook>                     |
|   | 🗉 Group   | Group          |            | <control1900< td=""><td><control1900724708></control1900724708></td></control1900<>   | <control1900724708></control1900724708> |
|   | Part      | Page           |            | <my job="" queue=""></my>                                                             | <my job="" queue=""></my>               |
|   | Part      | Page           |            | <connect onli<="" td=""><td><connect online=""></connect></td></connect>              | <connect online=""></connect>           |
|   | Part      | System         |            | <mynotes></mynotes>                                                                   | <mynotes></mynotes>                     |
| I |           |                |            |                                                                                       |                                         |
| 1 | •         |                |            |                                                                                       |                                         |
|   |           |                |            |                                                                                       |                                         |

The Type must be **Part** and the Page number **6185477**.

This will add an extra Activities page to the Role Center.

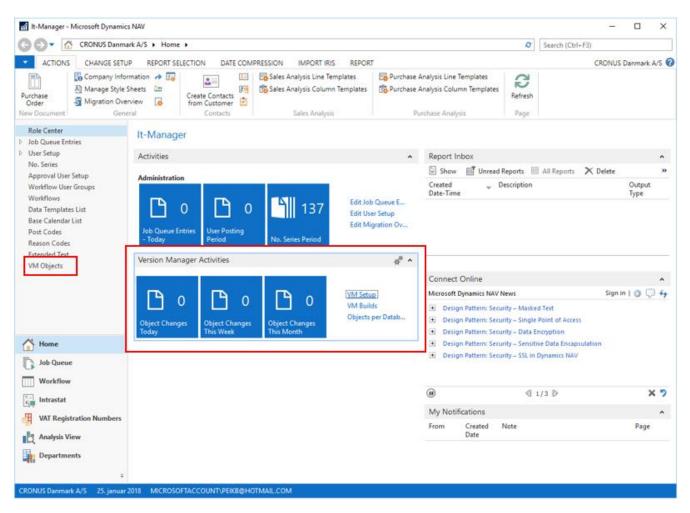

Now the IT-Manager has access to Version Manager which includes the actions:

- VM Setup
- VM Builds
- Objects per Database

## Set up Version Manager

Now Version Manager must be set up. Depending on which version of Version Manager has been acquired, there are different limitations:

| Freeware Version: | Only one database can be monitored                                                                                                    |
|-------------------|----------------------------------------------------------------------------------------------------|
|                   | The monitored database must be the same database where Version Manager is installed.                                                                            |
|                   | The Solution will only be functional for 60 days. After that changes to objects wil no longer be registered but he historical data will remain in the database. |
| Object Backup:    | Up to five databases can be monitored.                                                                                                    |
|                   | The Version Manager database can be in one of the monitored database or it can reside in a separate database.                                                   |
|                   | Only backup and restore functionality is provided with the Object Backup version.                                                                               |
| Customer Edition: | Up to five databases can be monitored                                                                                                    |
|                   | The Version Manager database can be in one of the monitored database or it can reside in a separate database.                                                   |
|                   | The functionality provided includes:                                                                                                    |
|                   | <ul> <li>Object Backup</li> <li>Build management</li> <li>Objects per database</li> </ul>                                                                       |
| Partner Edition:  | It is possible to monitor unlimited number of databases                                                                                                    |
|                   | The Version Manager database can be in one of the monitored database or it can reside in a separate database.                                                   |
|                   | The functionality provided includes:                                                                                                    |
|                   | <ul> <li>Object Backup</li> <li>Object export</li> <li>Build management</li> </ul>                                                                              |

• Objects per database

The setup can be performed manually or using a configuration questionnaire. The questionnaire for the setup can be found in the installation media in the RapidStart folder.

## General Setting up

First time the Setup page is opened, the following message appears:

| Microsoft                                                                                                    | : Dynamics NAV | × |  |  |  |  |
|----------------------------------------------------------------------------------------------------|----------------|---|--|--|--|--|
| Setup will download material from http://versionmanager.<br>If no Internet is present the image must be imported manu<br>Continue? |                |   |  |  |  |  |
|                                                                                                    | Yes No         | ] |  |  |  |  |

This will download different scripts and other material from the Version Manager web site. This is to ensure, that the latest version of the source code is being installed. If there are no access to Internet during the installation process, the scripts must be installed manually later from the setup page.

#### The Setup page

| त्ती E | dit - VM Se              | tup                          |                            |                                                                                                    |  |  |    | - |         | ×     |
|--------|--------------------------|------------------------------|----------------------------|----------------------------------------------------------------------------------------------------|--|--|----|---|---------|-------|
| •      | HOME                     | ACTIONS                      |                            |                                                                                                    |  |  | CR |   | Danmark | A/S 🕜 |
|        | Solution Solution Anager | Vninstall Version<br>Manager | Synchronize<br>All Objects | <ul> <li>X Delete Old Version History</li> <li>              f Download Version manager      </li> <li>             Version Manager Support         </li> </ul> |  |  |    |   |         |       |
|        |                          |                              | General                    |                                                                                                    |  |  |    |   |         |       |

#### Installation of the Freeware edition

Installing the Freeware version of Version Manager will leave only a few option to change in the setup page. The rest is automatically filled.

| VM Setup                                                                                     |                                                                            |                                                                       |             |   |
|----------------------------------------------------------------------------------------------|----------------------------------------------------------------------------|-----------------------------------------------------------------------|-------------|---|
| General                                                                                      |                                                                            |                                                                       | ^           | 1 |
| Path to Compare program:<br>Program Parameters:<br>Path for Development Env:<br>Expiry Date: | %1 %2           C:\Program Files (x86)\Microsoft Dyna           02-01-2017 | License Type:<br>License No:<br>VM Version:<br>Installation Verified: | Freeware  V |   |
| SQL Server VM                                                                                |                                                                            |                                                                       | ^           | 1 |
| SQL Server User ID:                                                                          |                                                                            | SQL Server Password:<br>Windows Authentication:                       |             |   |
| Version Manager Databas                                                                      | e                                                                          |                                                                       | ^           |   |
| SQL Server Name:<br>SQL Instance Name:<br>VM Database Name:                                  | DESKTOP-2AFPBLN Demo Database NAV (9-0) VM Dev ~                           | VM Database Collation:<br>VM Database Version:                        |             |   |

On initialization the field: **Program Parameters** will be automatically filled. It will also try to find the Development Environment automatically.

If that fails, the path to the Development Environment must be manually entered.

The field Path to Compare program must be filled manually.

Version Manager have been tested with the compare tools: **Beyond Compare, Ultra Compare** and **WinMerge**, but any compare tool will do as long as they accept the comparing files as parameters. If the parameters differ from the format **Beyond Compare** and **Ultra Compare** uses, the parameters can be altered manually in the field **Program Parameters**.

It is essential that all users have the same version of the compare program installed.

| Expiry Date:              | If the License type has been identified as Freeware, a Expiry Date will be calculated. If Version Manager has been purchased as a subscription on a lease base the Expiry Date will mark the end of the lease period. |
|---------------------------|----------------------------------------------------------------------------------------------------|
| License Type:             | There are four different license types:                                                                                                    |
|                           | <ul> <li>Freeware</li> <li>Object Backup</li> <li>Customer Edition</li> <li>Partner Edition</li> </ul>                                                                                                    |
| License No.               | The Dynamics NAV License No registered with the database.                                                                                                    |
| VM Version:               | The current version of the objects will appear here. It is recalculated every time the setup page is started.                                                                                                    |
| Installation Verified:    | Indicates that the functionality has been installed and is ready to use for the Version Manager database.                                                                                                    |
| SQL Server User ID:       | The user id used for accessing the SQL server, if not using Windows Authentication.                                                                                                    |
| SQL Server Password:      | The password to access the SQL server                                                                                                    |
| Windows Authentication:   | If this field is marked, the user installing Version Manager must have access to the SQL server.                                                                                                    |
| Server Name:              | SQL server name                                                                                                    |
| Instance:                 | SQL server instance                                                                                                    |
| Version Manager Database: | The database where the object backups will be stored.                                                                                                    |

#### **Object Databases**

In the Object Database page, all databases to be included in Version Manager must be added.

This is both databases that will function as development and test databases and therefore "deliver" all object changes to Version manager, as well as the databases to "receive" objects from Version Manager.

| Object Databases   |                    |         |                |               |                     |               |              |        |          |             | ^  |
|--------------------|--------------------|---------|----------------|---------------|---------------------|---------------|--------------|--------|----------|-------------|----|
| Insert Server Name | 🍤 Install Object D | atabase | 뉺 Uninstall Ol | bject Databas | e 😋 Syncro          | onize All Obj | ects 🗙       | Delete | Old Vers | ion History | ** |
| Server Name        | Server Instance    | 🔔 Data  | abase Name     |               | Database<br>Version | Install       | Versi<br>Man |        |          | Dev<br>Data |    |
| DESKTOP-2AFPBLN    |                    | Dem     | o Database NAV | (9-0) VM Dev  |                     | $\checkmark$  |              |        |          |             |    |
|                    |                    |         |                |               |                     |               |              |        |          |             |    |
|                    |                    |         |                |               |                     |               |              |        |          |             |    |

In the Freeware edition, the **Database Collation** and **Database Version** fields are filled automatically, and will ensure that if the databases have different collations, it will still be possible to install.

Any other version of Version Manager will allow manually adding additional Object Databases:

| Object Databases                             |                                     |                     |              |              |               |              |             |     | ** ^ |
|----------------------------------------------|-------------------------------------|---------------------|--------------|--------------|---------------|--------------|-------------|-----|------|
| 📒 Insert Server Name 🏾 🍤 Install Object Data | abase 🛛 🍖 Uninstall Object Database | e 😋 Synchro         | onize All Oł | ojects 🔰     | 🗙 Delete      | e Old Ver    | sion Histo  | ory | :    |
| Server Name 🔔 Server Instance 🛓              | Database Name 🔺                     | Database<br>Version | Install      | Versi<br>Man | Inst<br>Verif | Obj<br>Are   | Dev<br>Data |     |      |
| DESKTOP-IBG0PQH                              | Demo Database NAV (9-0) W1          | 2016                | $\checkmark$ | $\checkmark$ | $\checkmark$  | $\checkmark$ |             |     |      |
| DESKTOP-IBG0PQH                              | Demo Database NAV (9-0) W1 DEV      | 2016                | $\checkmark$ | $\checkmark$ | $\checkmark$  | $\checkmark$ |             |     |      |
| DESKTOP-IBG0PQH                              | Demo Database NAV (9-0) W1 TE       | 2016                | $\checkmark$ | $\checkmark$ | $\checkmark$  | $\checkmark$ |             |     |      |

As a help, a function has been added to Insert the default server name and instance on the line.

New servers can be installed and uninstalled on the fly. Regardless of the status of the other object databases.

The fields in the object databases are:

| Server Name:             | SQL server name                                                                                                    |
|--------------------------|----------------------------------------------------------------------------------------------------|
| Server Instance:         | SQL server instance                                                                                                    |
| Object Database Name:    | The database containing the objects that must be backed up.                                                                                                    |
| Install:                 | On/Off switch for installing the database.                                                                                                    |
| Version Manager Active:  | Indicates that Version manager is installed and active for this database.                                                                                                  |
| Installation Verified:   | Indicates that the functionality has been installed and is ready to use for the Object database: It is only running if the field: <b>Version Manager Active</b> is marked. |
| Object are Synchronized: | The objects in the Version Manager database are in Sync with the object database.                                                                                          |

| Development Database: | If the field is marked, changes to the object will only be stored if the object is NOT locked. This is to prevent cascades of object changes during the development phase. The object will be stored as soon as it is unlocked. |
|-----------------------|----------------------------------------------------------------------------------------------------|
| Locked for Changes:   | If the field is marked it is not possible to apply any changes to any objects in the database.                                                                                                    |

| Object Databases                                                                                                    | * <sup>*</sup> ^ |
|----------------------------------------------------------------------------------------------------|------------------|
| 🗄 Insert Server Name 🍤 Install Object Database 🐞 Uninstall Object Database 🕻 Syncronize All Objects 🗙 Delete Old Version History | »                |
| Server Name Server Instance Database Name Database Name Install Versi Inst Obj Dev<br>Version Man Verif Are Data                 | ^                |

In the ribbon, there are a number of actions that will function for the **selected database only**:

| Install Version Manager:   | Installs the functionality necessary to run Version Manager.                                  |
|----------------------------|-----------------------------------------------------------------------------------------------|
| Uninstall Version Manager: | Uninstalls the functionality necessary to run Version Manager, but leaves the data untouched. |
| Synchronize All Objects:   | Creates a new base version of all objects in the database.                                    |
| Delete History:            | Deletes the history, but leaves the base versions untouched.                                  |

A Number of additional actions are available by clicking the double arrows >>

|                        | ** ^                                                                                                    |
|------------------------|----------------------------------------------------------------------------------------------------|
|                        | Old Version History                                                                                                    |
|                        | Enable Object Backup                                                                                                    |
|                        | Disable Object Backup                                                                                                    |
|                        | 🕒 Export License File   🎦 New                                                                                                    |
|                        | 🏰 Find Filter 茨 Clear Filter                                                                                                    |
| Enable Object Backup:  | Start making backup of the changes made to the objects all the Object Databases.<br>The object backup can only be started if the installation has been verified.                                                                                                    |
| Disable Object Backup: | Stop making backup of the changes made to the objects all the Object Databases.<br>This can be turned on and off as often as necessary, it will just pick up where it<br>left when restarted. However, changes made objects to objects in the disabled<br>period will not be made. |
| Export License file:   | This will export the license file that is stored, either in the master database or in the database individually.                                                                                                    |
|                        |                                                                                                    |

The last FastTab of the setup is only visible with the Customer Edition or Partner Edition of Version Manager:

| lds                  |
|----------------------|
| iilds Number Series: |

#### Builds number series: The number

The number series for making builds

#### The Ribbon

| 🚮 Edit - VM Setup |                                 |                              |         |                               |                            |                                  |                                      | _                                     |      | ×     |
|-------------------|---------------------------------|------------------------------|---------|-------------------------------|----------------------------|----------------------------------|--------------------------------------|---------------------------------------|------|-------|
| - HOME A          | ACTIONS                         |                              |         |                               |                            |                                  | CRO                                  | NUS Dar                               | mark | A/S 🕜 |
| View Cedit        | S<br>Install Version<br>Manager | Vninstall Version<br>Manager |         | Delete Old<br>Version History | Version<br>Manager Support | 劇: OneNote<br>号 Notes<br>し、Links | € Refresh<br>Clear Filter<br>→ Go to | <ul><li>Previo</li><li>Next</li></ul> |      |       |
| Manage            |                                 |                              | Process |                               |                            | Show Attached                    | Page                                 | 2                                     |      |       |

In the ribbon, there are a number of actions that will function for ALL databases:

| Install Version Manager:   | Installs the functionality necessary to run Version Manager.                                                                                                    |
|----------------------------|----------------------------------------------------------------------------------------------------|
| Uninstall Version Manager: | Uninstalls the functionality necessary to run Version Manager, but leaves the data untouched.                                                                                                    |
| Synchronize All Objects:   | Creates a new base version of all objects in the database.                                                                                                    |
| Delete History:            | Deletes the history, but leaves the base versions untouched.                                                                                                    |
| Enable Object Backup:      | Start making backup of the changes made to the objects all the Object Databases.<br>The object backup can only be started if the installation has been verified. The<br>Action is hidden by default but can be retrieved by customizing the page.                                                                                                    |
| Disable Object Backup:     | Stop making backup of the changes made to the objects all the Object Databases.<br>This can be turned on and off as often as necessary, it will just pick up where it<br>left when restarted. However, changes made objects to objects in the disabled<br>period will not be made. The Action is hidden by default but can be retrieved by<br>customizing the page. |
| Version Manager Support:   | Opens a new window with the Version Manager support system. If any issues occur, it will be possible to raise a ticket here. For users of the Freeware version it is possible to login with user id: Freeware and password Freeware123. Registered users will get a login with the confirmation mail.                                                               |

#### Installing Version Manager

To install Version Manager, Click the Install Version Manager action and wait until the completion message:

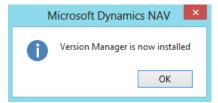

Verify that the Installation Verified is marked:

#### VM Setup

| General                   |                                       |                        | ^                  |
|---------------------------|---------------------------------------|------------------------|--------------------|
| Path to Compare program:  | C:\Program Files\Beyond Compare 4\BC  | License Type:          | Customer Edition 🗸 |
| Program Parameters:       | %1 %2                                 | License No:            |                    |
| Path for Development Env: | C:\Program Files (x86)\Microsoft Dyna | VM Version:            | 1.00               |
| Expiry Date:              | 02-01-2017                            | Installation Verified: |                    |

#### Lastly, all objects must be synchronized:

| 🚮 Edit - VM Setup       |                                          |                               |                            |                                                                                       |                                | - 0         | ×       |
|-------------------------|------------------------------------------|-------------------------------|----------------------------|---------------------------------------------------------------------------------------|--------------------------------|-------------|---------|
| - HOME ACTIONS          |                                          |                               |                            |                                                                                       | CRO                            | ONUS Danmar | k A/S 🕜 |
| View View Delete Manage | on Synchronize<br>All Objects<br>Process | Delete Old<br>Version History | Version<br>Manager Support | <ul> <li>③E OneNote</li> <li>Notes</li> <li>Q Links</li> <li>Show Attached</li> </ul> | Clear Filter<br>→ Go to<br>Pag |             |         |

#### Giving this message:

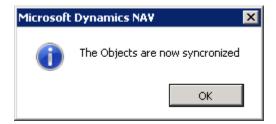

There will be no indication of the Object Backup is running, other than the check mark in the setup page:

| Object Databases                                                                          |                                                  | ^  |
|-------------------------------------------------------------------------------------------|--------------------------------------------------|----|
| 📒 Insert Server Name 🏾 🍤 Install Object Database 🏾 🇞 Uninstall Object Database 🛛 🥰 Syncro | nize All Objects 🗙 Delete Old Version History    | >> |
| Server Name Server Instance Database Name Database Version                                | Install Versi Inst Obj Dev<br>Man Verif Are Data | ^  |
| DESKTOP-2AFPBLN Demo Database NAV (9-0)                                                   |                                                  |    |
| DESKTOP-2AFPBLN Demo Database NAV (9-0) DEV 2016                                          |                                                  |    |
| DESKTOP-2AFPBLN Demo Database NAV (9-0) TEST 2016                                         |                                                  |    |
|                                                                                           |                                                  |    |

Going to the VM Objects in the Home Menu shows that all objects now exist in Version Manager.

| M Objects - Microsoft Dynam                                                                                                   | nics NAV                                                   |                                                                                                    |    |        |                                                                                  |                                                                      |                                                                                                    |                                                                                        |                                                                                        | -                                                                |         | ×   |
|----------------------------------------------------------------------------------------------------|------------------------------------------------------------|----------------------------------------------------------------------------------------------------|----|--------|----------------------------------------------------------------------------------|----------------------------------------------------------------------|----------------------------------------------------------------------------------------------------|----------------------------------------------------------------------------------------|----------------------------------------------------------------------------------------|------------------------------------------------------------------|---------|-----|
| 🗲 🕞 🔻 🔳 CRONUS Dann                                                                                                    | mark A/S 🕨 Home 🕨                                          | VM Objects                                                                                                    |    |        |                                                                                  |                                                                      | i                                                                                                    | C Searc                                                                                | h (Ctrl+F                                                                              | 3)                                                               |         |     |
| HOME NAVIGATE                                                                                                    |                                                            |                                                                                                    |    |        |                                                                                  |                                                                      |                                                                                                    |                                                                                        |                                                                                        | CRONUS                                                           | Danmark | A/S |
| Version Select Show Sho                                                                                                    | ow as<br>hart Refresh Clear<br>Filter<br>Page              |                                                                                                    |    |        |                                                                                  |                                                                      |                                                                                                    |                                                                                        |                                                                                        |                                                                  |         |     |
| Role Center                                                                                                    | VM Objects                                                 | •                                                                                                    |    |        |                                                                                  |                                                                      | -                                                                                                    | Type to filte                                                                          | er (F3)                                                                                | ID                                                               |         | • • |
| > Job Queue Entries                                                                                                    | vivi Objects                                               |                                                                                                    |    |        |                                                                                  |                                                                      | Filter: DESKTOP-24                                                                                                    | EPRIN . "                                                                              | • 'Demo                                                                                | Database NA                                                      |         |     |
| User Setup                                                                                                    | C                                                          |                                                                                                    |    | l      |                                                                                  |                                                                      |                                                                                                    |                                                                                        | - Demo                                                                                 | Database Inn                                                     |         |     |
| No. Series                                                                                                    | Server                                                     |                                                                                                    |    | Instan | ce                                                                               |                                                                      | Database                                                                                                    |                                                                                        |                                                                                        |                                                                  |         |     |
| Assessment Hanse Category                                                                                                    | DESKTOD-2AEDRI N                                           | 1                                                                                                    |    |        |                                                                                  |                                                                      | Demo Da                                                                                                    | tabase NAV                                                                             | / (0_0) D                                                                              | EV/                                                              |         |     |
| Approval User Setup<br>Workflow User Groups                                                                                   | DESKTOP-2AFPBLN                                            | 1                                                                                                    |    |        |                                                                                  |                                                                      | Demo Da                                                                                                    | tabase NA\                                                                             | / (9-0) D.                                                                             | EV                                                               |         |     |
| Approval User Setup<br>Workflow User Groups<br>Workflows<br>Data Templates List                                               | DESKTOP-2AFPBLN                                            | ID Name                                                                                                    | Mo | Co     | Date                                                                             | Time                                                                 | Demo Da                                                                                                    | Handle<br>Date                                                                         |                                                                                        | ndle                                                             |         |     |
| Workflow User Groups<br>Workflows                                                                                             |                                                            |                                                                                                    | Mo | Co     | Date<br>15-09-2015                                                               | Time<br>12:00:00                                                     |                                                                                                    | Handle                                                                                 | Ha<br>Tin                                                                              | ndle                                                             |         |     |
| Workflow User Groups<br>Workflows<br>Data Templates List<br>Base Calendar List<br>Post Codes                                  | Туре 🔔                                                     | ID 🔔 Name                                                                                                    |    |        |                                                                                  |                                                                      | Version List                                                                                                    | Handle<br>Date                                                                         | Ha<br>Tin<br>16 16:3                                                                   | ndle<br>ne                                                       |         |     |
| Workflow User Groups<br>Workflows<br>Data Templates List<br>Base Calendar List<br>Post Codes<br>Reason Codes                  | Type 🔔                                                     | ID 🔔 Name<br>3 Payment Terms                                                                                      |    |        | 15-09-2015                                                                       | 12:00:00                                                             | Version List<br>NAVW19.00,NAVDK9.00                                                                                         | Handle<br>Date<br>02-10-20                                                             | Ha<br>Tin<br>16 16:3<br>16 16:3                                                        | ndle<br>ne<br>35:56                                              |         |     |
| Workflow User Groups<br>Workflows<br>Data Templates List<br>Base Calendar List<br>Post Codes<br>Reason Codes<br>Extended Text | Type 🔔<br>Table<br>Table                                   | ID Name<br>3 Payment Terms<br>4 Currency                                                                          |    | y<br>y | 15-09-2015<br>15-09-2015                                                         | 12:00:00<br>12:00:00                                                 | Version List<br>NAVW19.00, NAVDK9.00<br>NAVW19.00, NAVDK9.00                                                                | Handle<br>Date<br>02-10-20<br>02-10-20                                                 | Ha<br>Tin<br>16 16:3<br>16 16:3                                                        | ndle<br>ne<br>35:56<br>35:56                                     |         |     |
| Workflow User Groups<br>Workflows<br>Data Templates List<br>Base Calendar List<br>Post Codes<br>Reason Codes                  | Type 🖍<br>Table<br>Table<br>Table                          | ID Name<br>3 Payment Terms<br>4 Currency<br>5 Finance Charge                                                      |    | y<br>y | 15-09-2015<br>15-09-2015<br>15-09-2015                                           | 12:00:00<br>12:00:00<br>12:00:00                                     | Version List<br>NAVW19.00, NAVDK9.00<br>NAVW19.00, NAVDK9.00<br>NAVW19.00                                                   | Handle<br>Date<br>02-10-20<br>02-10-20<br>02-10-20                                     | Ha<br>Tin<br>16 16:3<br>16 16:3<br>16 16:3<br>16 16:3                                  | ndle<br>ne<br>35:56<br>35:56<br>35:56                            |         |     |
| Workflow User Groups<br>Workflows<br>Data Templates List<br>Base Calendar List<br>Post Codes<br>Reason Codes<br>Extended Text | Type 🖍<br>Table<br>Table<br>Table<br>Table                 | ID Name<br>3 Payment Terms<br>4 Currency<br>5 Finance Charge<br>6 Customer Price                                  |    |        | 15-09-2015<br>15-09-2015<br>15-09-2015<br>15-09-2015                             | 12:00:00<br>12:00:00<br>12:00:00<br>12:00:00                         | Version List<br>NAVW19.00, NAVDK9.00<br>NAVW19.00, NAVDK9.00<br>NAVW19.00<br>NAVW19.00                                      | Handle<br>Date<br>02-10-20<br>02-10-20<br>02-10-20<br>02-10-20                         | Ha<br>Tin<br>16 16:3<br>16 16:3<br>16 16:3<br>16 16:3<br>16 16:3                       | ndle<br>ne<br>35:56<br>35:56<br>35:56<br>35:56                   |         |     |
| Workflow User Groups<br>Workflows<br>Data Templates List<br>Base Calendar List<br>Post Codes<br>Reason Codes<br>Extended Text | Type<br>Table<br>Table<br>Table<br>Table<br>Table          | ID Name<br>3 Payment Terms<br>4 Currency<br>5 Finance Charge<br>6 Customer Price<br>7 Standard Text               |    |        | 15-09-2015<br>15-09-2015<br>15-09-2015<br>15-09-2015<br>07-09-2012               | 12:00:00<br>12:00:00<br>12:00:00<br>12:00:00<br>12:00:00             | Version List<br>NAVW19.00, NAVDK9.00<br>NAVW19.00, NAVDK9.00<br>NAVW19.00<br>NAVW19.00<br>NAVW19.00                         | Handle<br>Date<br>02-10-20<br>02-10-20<br>02-10-20<br>02-10-20<br>02-10-20             | Ha<br>Tin<br>16 16:3<br>16 16:3<br>16 16:3<br>16 16:3<br>16 16:3<br>16 16:3            | ndle<br>ne<br>35:56<br>35:56<br>35:56<br>35:56                   |         |     |
| Workflow User Groups<br>Workflows<br>Data Templates List<br>Base Calendar List<br>Post Codes<br>Reason Codes<br>Extended Text | Type<br>Table<br>Table<br>Table<br>Table<br>Table<br>Table | ID Name<br>3 Payment Terms<br>4 Currency<br>5 Finance Charge<br>6 Customer Price<br>7 Standard Text<br>8 Language |    |        | 15-09-2015<br>15-09-2015<br>15-09-2015<br>15-09-2015<br>07-09-2012<br>15-09-2015 | 12:00:00<br>12:00:00<br>12:00:00<br>12:00:00<br>12:00:00<br>12:00:00 | Version List<br>NAVW19.00,NAVDK9.00<br>NAVW19.00,NAVDK9.00<br>NAVW19.00<br>NAVW19.00<br>NAVW19.00<br>NAVW17.00<br>NAVW19.00 | Handle<br>Date<br>02-10-20<br>02-10-20<br>02-10-20<br>02-10-20<br>02-10-20<br>02-10-20 | Ha<br>Tin<br>16 16:3<br>16 16:3<br>16 16:3<br>16 16:3<br>16 16:3<br>16 16:3<br>16 16:3 | ndle<br>ne<br>35:56<br>35:56<br>35:56<br>35:56<br>35:56<br>35:56 |         |     |

#### Testing Version Manager

A quick test can be made by entering the Development Environment and make a change to an object:

| Object Designer        | r |      |    |                       |          |                     |          |          |      |
|------------------------|---|------|----|-----------------------|----------|---------------------|----------|----------|------|
|                        |   |      |    |                       |          |                     |          |          | _ 🗆  |
|                        |   | Туре | ID | Name                  | Modified | Version List        | Date     | Time     | Comp |
| Ta <u>b</u> le         |   |      | 3  | Payment Terms         |          | NAVW17.00,NAVDK7.00 | 07-09-12 | 12:00:00 |      |
| 🛛 Page                 |   |      | 4  | Currency              |          | NAVW17.00,NAVDK7.00 | 07-09-12 | 12:00:00 | •    |
| Report                 |   |      | 5  | Finance Charge Terms  |          | NAVW17.00           | 07-09-12 | 12:00:00 | •    |
|                        |   |      | 6  | Customer Price Group  |          | NAVW17.00           | 07-09-12 | 12:00:00 | •    |
| <mark>⊈</mark> odeunit |   |      | 7  | Standard Text         |          | NAVW17.00           | 07-09-12 | 12:00:00 | •    |
| Query                  |   |      | 8  | Language              |          | NAVW17.00           | 07-09-12 | 12:00:00 | ~    |
|                        |   |      | 9  | Country/Region        |          | NAVW17.00,NAVDK7.00 | 07-09-12 | 12:00:00 | •    |
| <u>X</u> MLport        |   |      | 10 | Shipment Method       |          | NAVW17.00           | 07-09-12 | 12:00:00 | •    |
| 🖞 Menu <u>S</u> uite 📗 |   |      | 13 | Salesperson/Purchaser |          | NAVW17.00           | 07-09-12 | 12:00:00 | •    |
|                        |   |      | 14 | Location              |          | NAVW17.00           | 07-09-12 | 12:00:00 | •    |
| All                    |   |      | 15 | G/L Account           |          | NAVW17.00           | 07-09-12 | 12:00:00 | •    |
|                        |   |      | 17 | G/L Entry             |          | NAVW17.00           | 07-09-12 | 12:00:00 | •    |
|                        | ► |      | 18 | Customer              |          | NAVW17.00,NAVDK7.00 | 07-09-12 | 12:00:00 | •    |
|                        |   |      | 19 | Cust. Invoice Disc.   |          | NAVW17.00           | 07-09-12 | 12:00:00 | ~    |
|                        |   |      | 21 | Cust. Ledger Entry    |          | NAVW17.00           | 07-09-12 | 12:00:00 |      |

Add an extra field to the Customer table:

| E | Ξ | Field No. | Field Name                     | Data Type | Length | Description |   |
|---|---|-----------|--------------------------------|-----------|--------|-------------|---|
|   | ~ | 7188      | Bill-To No. of Pstd. Shipments | Integer   |        |             | 1 |
|   | ~ | 7189      | Bill-To No. of Pstd. Invoices  | Integer   |        |             |   |
|   | ~ | 7190      | Bill-To No. of Pstd. Return R. | Integer   |        |             |   |
|   | ~ | 7191      | Bill-To No. of Pstd. Cr. Memos | Integer   |        |             |   |
|   | ~ | 7600      | Base Calendar Code             | Code      | 10     |             |   |
|   | • | 7601      | Copy Sell-to Addr. to Qte From | Option    |        |             |   |
|   | ~ | 13600     | EAN No.                        | Code      | 13     |             |   |
|   | • | 13601     | Account Code                   | Text      | 30     |             |   |
|   | ~ | 13604     | OIOUBL Profile Code            | Code      | 10     |             |   |
|   | ~ | 13605     | OIOUBL Profile Code Required   | Boolean   |        |             |   |
| • | ~ | 50000     | Shoe Size                      | Decimal   |        |             | • |

Now the Customer table is changed. Going back to the VM Objects it is obvious that something has happened:

| 🖞 YM Objects - Microsoft Dynamics NAV 📃 🗖 🗙 |                   |               |                  |              |          |               |              |               |                                    |                |  |
|---------------------------------------------|-------------------|---------------|------------------|--------------|----------|---------------|--------------|---------------|------------------------------------|----------------|--|
| CRONUS Danmark A/S > Home > VM Objects      |                   |               |                  |              |          |               |              |               |                                    |                |  |
| Home Actions Navigate CRONUS Danmark A/S    |                   |               |                  |              |          |               |              |               |                                    |                |  |
|                                             |                   |               |                  |              |          |               |              |               |                                    |                |  |
|                                             |                   |               |                  |              |          |               |              |               |                                    |                |  |
| History Database as List Chart              |                   |               |                  |              |          |               |              |               |                                    |                |  |
| Process View                                | 1                 |               |                  |              |          |               |              |               |                                    |                |  |
| Role Center                                 | VM Objects 🝷      |               |                  |              |          |               |              | 16            | 5-04-16 Date                       | • × 🕑          |  |
| Job Queue Entries                           | Sorting: Server M | Name,Server I | nstance,Database | e Name, Type | ,Company | Name,ID,Versi | ion No 🔻 👌 👌 | 🔻 🛛 Filter: N | IAV-CLIENT • NAVDEMO • 'Demo Datat | ase NAV (7-0)' |  |
| User Setup                                  | Server            |               |                  | Instan       | се       |               |              | Dal           | tabase                             |                |  |
| No. Series                                  | NAV-CLIENT        |               |                  | NAVD         | EMO      |               |              | De            | amo Database NAV (7-0)             |                |  |
| Approval User Setup                         |                   |               |                  |              |          |               |              |               |                                    |                |  |
| Approval Templates                          | T                 | 10            |                  | N            | <i>C</i> | DL OD Chu     |              | T'            | Harriston Link                     | Line die Debe  |  |
| Data Templates List                         | Туре              |               | Name             | Mod          | Com      | BLOB Size     |              | Time          | Version List                       | Handle Date    |  |
| Base Calendar List                          | Table             | 18            | Customer         | ₹            | V        | 92876         | 16-04-2016   | 13:56:05,     | NAVW17.00,NAVDK7.00                | 16-04-2016     |  |
| Post Codes                                  |                   |               |                  |              |          |               |              |               |                                    |                |  |
| Deres Calas                                 |                   |               |                  |              |          |               |              |               |                                    |                |  |

#### The Version History will tell the story:

| 🚮 Edit - VM Ver               | sion History - Tab            | ile - 18                      |                        |                                      |                   |                             |                                    | - 🗆          | ×          |
|-------------------------------|-------------------------------|-------------------------------|------------------------|--------------------------------------|-------------------|-----------------------------|------------------------------------|--------------|------------|
| HOME                          | ACTIONS                       |                               |                        |                                      |                   |                             | CF                                 | RONUS Danmar | 'k A/S 🕜   |
| 10 2                          |                               |                               | C 🏹                    | <b>A4</b>                            |                   |                             |                                    |              |            |
| Compare Resto<br>Objects Obje | re Export<br>ct Object as Tex |                               | efresh Clear<br>Filter | Find                                 |                   |                             |                                    |              |            |
| Pro                           | cess                          | View                          | Page                   |                                      |                   |                             |                                    |              |            |
| VM Version                    | History -                     |                               |                        |                                      |                   |                             | Type to filter (F3) Version List   | *            | <b>→</b> ~ |
|                               |                               |                               |                        |                                      |                   | Filter: Table • '' • 18 • ' | Demo Database NAV (9-0) DEV' • DES | KTOP-2AFPBLN | 4+**       |
| Version 🖌                     | Change Type                   | Restored Date<br>From Version | Time                   | Version List                         | Developer Comment | Name                        | Changed By                         | Handle Date  | Handle     |
|                               | Base Version                  | 0 23-03-2016                  | 5 12:00:00             | NAVW19.00.00.45480,NAVDK9.00.00.454  |                   | Customer                    | WORKGROUP\DESKTOP-2AFPBL           | 02-10-2016   | 16:53:52   |
|                               | 2 Modify                      | 0 02-10-2016                  | 5 16:58:13             | NAVW19.00.00.45480, NAVDK9.00.00.454 |                   | Customer                    | MicrosoftAccount\peikb@hotm        | 02-10-2016   | 16:58:13   |

## Install Version Manager Help files

In order to get online help in the newly installed Version Manager it is necessary to install the help files separately.

The help files can be found in the file Version\_Manager\_Help\_Files.zip that can be downloaded from the Version Manager web page. The zip files consist of all the html files necessary to get on-line help in Version Manager.

| 📙   🛃 📕 🖛          |            | Værktøjer til komprimeret mapp | Source  |            | _                   |         | ×     |
|--------------------|------------|--------------------------------|---------|------------|---------------------|---------|-------|
| Fil Hjem Del       | Vis        | Pak ud                         |         |            |                     |         | ~ 🕐   |
| ← → • ↑ 📙 « '      | Version_Ma | anager_Help_Files.zip > Source | 2 >     | <u>ت</u> ~ | Søg i Source        |         | P     |
| VH 🖌               | Navr       | ^<br>1<br>5                    | Туре    |            | Komprimeret størrel | Beskytt | tet ^ |
| 💻 Denne pc         | e F        | R_6185479.htm                  | HTM-fil |            | 2 KB                | Nej     |       |
| E Billeder         | e          | [_6185471.htm                  | HTM-fil |            | 2 KB                | Nej     |       |
| Dokumenter         | e          | [_6185471_1.htm                | HTM-fil |            | 1 KB                | Nej     |       |
| h Musik            | e          | [_6185471_2.htm                | HTM-fil |            | 1 KB                | Nej     |       |
| Overførsler        |            | [_6185471_3.htm                | HTM-fil |            | 1 KB                | Nej     |       |
| Skrivebord         |            | [_6185471_4.htm                | HTM-fil |            | 1 KB                | Nej     |       |
|                    | e          | [_6185471_5.htm                | HTM-fil |            | 1 KB                | Nej     |       |
| Videoer            | e          | [_6185471_6.htm                | HTM-fil |            | 1 KB                | Nej     |       |
| 🏪 Lokal disk (C:)  | e          | [_6185471_7.htm                | HTM-fil |            | 1 KB                | Nej     |       |
| 🕳 VirtuelData (D:) | ell        | [_6185471_8.htm                | HTM-fil |            | 1 KB                | Nej     |       |
| Lokal disk (F:)    | e          | [_6185471_9.htm                | HTM-fil |            | 1 KB                | Nej     | ~     |
|                    | / <        |                                |         |            |                     |         | >     |
| 217 elementer      |            |                                |         |            |                     |         | :==   |

Next it is necessary to locate the help files for the installed Dynamics NAV help server. The files will often be installed in a folder in the IIS. An example could be:

C:\inetpub\wwwroot\DynamicsNAV90Help\help\en

But the location can vary. The exact location can be found in the IIS.

| Internet Information Services (IIS) Mar                                                                                                    | nager                                                                                                    |                                                                                        |                                                                                                    |
|----------------------------------------------------------------------------------------------------|----------------------------------------------------------------------------------------------------|----------------------------------------------------------------------------------------|----------------------------------------------------------------------------------------------------|
| C C C P P P P P P P P P P P P P P P P P                                                                                                    | Sites  Microsoft Dynamics NAV 20                                                                            | 16 Help 🕨                                                                              | 🐱 🖾 🚱 -                                                                                                    |
| File View Help                                                                                                    |                                                                                                    |                                                                                        |                                                                                                    |
| Connections                                                                                                    |                                                                                                    |                                                                                        | Actions                                                                                                    |
| Start Page<br>OVNAMICS01 (CONTOSO\admin<br>Application Pools<br>Stes<br>Microsoft Dynamics N<br>Microsoft Dynamics N<br>STE_2<br>STE_56968103 | Edit Permissions<br>Add Application<br>Add Virtual Directory<br>Edit Bindings<br>Manage Web Site<br>Refresh | Mi<br>cro<br>sof<br>t<br>Dy<br>na<br>mi<br>cs<br>NA<br>V<br>20<br>16<br>He<br>Ip<br>Ho | Explore       •         Edit Permissions       •         Edit Site       Bindings         Basic Settings       •         View Applications       •         View Virtual Directories       •         Manage Web Site       •         Start       •         Start       •         Browse Web Site       •         Browse V4000 (http)       •         Advanced Settings       •         Configure       •         Failed Request Tracing       •         Limits       • |
| Ready                                                                                                    | Switch to Content View                                                                                      |                                                                                        | <b>1</b> .:                                                                                                    |

This will show the source directory:

| J S Marthub + wwwn       | oot > DynamicsNAV90Help >                | ✓ Search Dynamics! | VAV90Help         |
|--------------------------|------------------------------------------|--------------------|-------------------|
| Organize 👻 🔭 Open 🛛 Incl | ude in library 🔻 Share with 👻 New folder |                    | = - 1 🤅           |
| ☆ Favorites              | Name                                     | Date modified      | Туре              |
| 📃 Desktop                | App_GlobalResources                      | 3/11/2016 1:05 AM  | File folder       |
| 鷆 Downloads              | aspnet_client                            | 11/7/2015 1:29 AM  | File folder       |
| 💹 Recent Places          | 퉬 bin                                    | 3/11/2016 1:05 AM  | File folder       |
|                          | ) css                                    | 3/11/2016 1:05 AM  | File folder       |
| 🥽 Libraries              | 🄑 help                                   | 3/11/2016 1:05 AM  | File folder       |
| Documents                | 🌗 images                                 | 3/11/2016 1:05 AM  | File folder       |
| 🌛 Music                  | 鷆 js                                     | 3/11/2016 1:05 AM  | File folder       |
| Pictures                 | 🔁 Main                                   | 9/16/2015 12:34 AM | ASP.NET Server Pa |
| 😸 Videos                 | 📴 Search                                 | 9/16/2015 12:34 AM | ASP.NET Server Pa |
|                          | 📫 Web                                    | 9/16/2015 12:34 AM | XML Configuratio  |

#### Click the Help directory:

| ~                           |                                         |                    |                     |
|-----------------------------|-----------------------------------------|--------------------|---------------------|
| 🌀 🔵 🗢 📕 « Inetpub 🕨 www.roo | t ► DynamicsNAV90Help ► help ►          | ✓ Search help      | Q                   |
| Organize 🔻 🔚 Open 🛛 Includ  | de in library 🔻 Share with 💌 New folder |                    | := • 🔟 🔞            |
| 🜟 Favorites                 | Name                                    | Date modified      | Туре                |
| 🧮 Desktop                   | 鷆 da-DK                                 | 3/11/2016 1:06 AM  | File folder         |
| 鷆 Downloads                 | 鷆 en                                    | 3/11/2016 1:05 AM  | File folder         |
| 🕮 Recent Places             | 🌗 local                                 | 3/11/2016 1:05 AM  | File folder         |
|                             | 💰 feedback                              | 9/16/2015 12:34 AM | JScript Script File |
| 🥽 Libraries                 | shortcutCold                            | 9/16/2015 12:34 AM | GIF image           |
| Documents                   |                                         |                    |                     |

Copy the content of the "source" directory of the zip file into the "en" directory of the iis help files.

## Uninstall Version Manager

The uninstallation process can be performed from the setup page:

| Edit - VM Setup       |                            |                              |                                       |                               |                            |               |                                                   | - 0 |   | ×    |
|-----------------------|----------------------------|------------------------------|---------------------------------------|-------------------------------|----------------------------|---------------|---------------------------------------------------|-----|---|------|
| View Delete<br>Manage | Install Version<br>Manager | Uninstall Version<br>Manager | Synchronize<br>All Objects<br>Process | Delete Old<br>Version History | Version<br>Manager Support | Show Attached | CRC<br>CRefresh<br>Clear Filter<br>→ Go to<br>Pag |     |   | 'S 🕜 |
| General               |                            |                              |                                       |                               |                            |               |                                                   |     | ^ | ^    |

The uninstallation process is performed in five easy steps:

- 1) Uninstall Version Manager
- 2) Delete the Setup page
- 3) Delete all VM objects
- 4) Remove Version Manager from the IT Manager Role Center
- 5) Remove Version Manager from the MenuSuite

Uninstalling Version Manager will ask if you want to delete all history too:

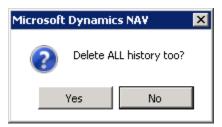

Then a message that the Version Manager Scripts has been removed from the SQL server:

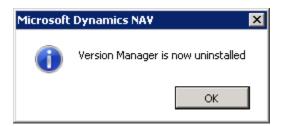

Next Deleting the setup will also remove all synchronized objects and setup.

The Objects must be deleted in the Development Environment.

Filter for ALL objects and Version list of \*VM\*.

#### Then Mark All and delete the objects:

| Г                  |        | [       | [                          | [        | [            | [= .     |          |      |
|--------------------|--------|---------|----------------------------|----------|--------------|----------|----------|------|
| Table -            |        | ID      | Name                       | Modified | Version List | Date     | Time     | Comp |
|                    |        |         | VM Object                  | ~        | VM0.91       | 01-01-17 | 12:00:00 | •    |
| ) Page             |        |         | VM Object Metadata         |          | VM0.91       | 01-01-17 | 12:00:00 | ~    |
| Report –           |        |         | VM Setup                   |          | VM0.91       | 01-01-17 | 12:00:00 |      |
| Codeunit           |        |         | VM Object Database         |          | VM0.91       | 01-01-17 | 12:00:00 | •    |
|                    |        |         | VM Build Header            |          | VM0.91       | 01-01-17 | 12:00:00 |      |
| Query –            |        |         | VM Build Object            | ¥        | VM0.91       | 01-01-17 | 12:00:00 |      |
| XMLport            |        |         | VM Activities              | ¥        | VM0.91       | 01-01-17 | 12:00:00 |      |
|                    |        |         | VM Build Server            | ¥        | VM0.91       | 01-01-17 | 12:00:00 |      |
| Menu <u>S</u> uite |        |         | Version Manager            | · ·      | VM           | 01-01-17 | 12:00:00 | ~    |
| All                |        |         | VM Build Roll Back Object  | · ·      | VM0.91       | 01-01-17 | 12:00:00 | ~    |
| <u> </u>           |        |         | Aggregate Objects          | ✓        | VM0.91       | 01-01-17 | 12:00:00 | ~    |
| -                  |        |         | Version Manager            | ✓        | VM0.91       | 01-01-17 | 12:00:00 |      |
| -                  | ×      |         | VM Management              | ✓        | VM0.91       | 01-01-17 | 12:00:00 | ~    |
| -                  | ×      |         | VM Installation            | ~        | VM0.91       | 01-01-17 | 12:00:00 | ~    |
| -                  | ×      |         | VM TestFileHandling        | ~        | VM0.91       | 01-01-17 | 12:00:00 | ~    |
| _                  | X      |         | VM Clean Up Data           | ~        | VM0.91       | 01-01-17 | 12:00:00 | ~    |
| _                  | $\sim$ |         | Version Manager            | ~        | VM           | 01-01-17 | 12:00:00 |      |
| L                  | (0)    |         | Version Manager            | ~        | VM0.91       | 01-01-17 | 12:00:00 |      |
| L                  |        |         | VM Objects                 | ~        | VM0.91       | 01-01-17 | 12:00:00 |      |
| _                  |        | 6185472 | VM Version History         | ~        | VM0.91       | 01-01-17 | 12:00:00 |      |
| _                  |        | 6185473 | VM Setup                   | ~        | VM0.91       | 01-01-17 | 12:00:00 |      |
| L                  |        | 6185474 | VM Object Databases        | · ·      | VM0.91       | 01-01-17 | 12:00:00 | ۷    |
|                    |        | 6185475 | VM Builds                  | ~        | VM0.91       | 01-01-17 | 12:00:00 |      |
|                    |        | 6185476 | VM Build Objects           | ~        | VM0.91       | 01-01-17 | 12:00:00 |      |
|                    |        | 6185477 | VM Activities              | ~        | VM0.91       | 01-01-17 | 12:00:00 |      |
|                    |        | 6185478 | VM Build Servers           | ~        | VM0.91       | 01-01-17 | 12:00:00 |      |
|                    |        | 6185479 | Version Manager            | ~        | VM0.91       | 01-01-17 | 12:00:00 |      |
|                    |        | 6185480 | VM Build Roll Back Objects | ~        | VM0.91       | 01-01-17 | 12:00:00 |      |
|                    | =      | 6185481 | VM Select Build Servers    | ~        | VM0.91       | 01-01-17 | 12:00:00 |      |
|                    | =      | 6185482 | VM Restore Warning         | ¥        | VM0.91       | 01-01-17 | 12:00:00 |      |
|                    |        | 6185483 | Object per Database        | ¥        | VM0.91       | 01-01-17 | 12:00:00 |      |
|                    |        | 6185484 | Compare Objects            | ~        | VM0.91       | 01-01-17 | 12:00:00 |      |

Lastly, the Activities page must be removed from the Role Center and all Objects must be removed from the MenuSuite.

## Backup/Restore of Version Manager

Version manager can be backed up and restore with the same procedure as recommended with the standard Dynamics NAV solution, since the solution is stored inside the Microsoft Dynamics NAV SQL database. When backup is performed on the Microsoft Dynamics NAV database, there is also made backup of the Version Manager add-on.

#### How Do I: Backup and Restore in a Multitenant Environment in Microsoft Dynamics NAV 2013 R2

On restoring the Version Manager database or any of the involved databases Version Manager must be uninstalled and installed and all databases must be synchronized again to ensure that all the Version Manager functionality is functioning and consistent. On uninstalling Version Manager, it is important to answer **No** when asked to **Delete All History** as well.

## Upgrading Version Manager to a newer Dynamics NAV version

Since Version Manager only affects Role Center objects, the upgrade process is fairly simple. The upgrade process is:

To prepare the upgrade:

- Uninstall Version Manager from the setup page.
- Answer No to the question if you want to **Delete All History**.

Perform all steps of the upgrade process according to the Microsoft Dynamics NAV guidelines.

After the upgrade:

- Implement Version Manager again in the IT-Manager Role Center and all other Role Centers that previously were added with the Version Manager Activities page as described in chapter: <u>Implement Version Manager in the IT-Manager Role Center</u>.
- Install Version Manager from the Version Manager setup page as described in chapter: <u>General Setting</u> <u>up</u>.
- Synchronize all databases

### Upgrading Version Manager itself to a newer version

The development of Version Manager is a continuous process. The new versions will be advertised on the Version Manager support page: <u>https://versionmanager.mantishub.io</u> or on the version manager website: <u>http://versionmanager.dk</u>.

The upgrade consists of two parts:

- Upgrading the Version Manager objects
- Upgrading the Version Manager Script files

To upgrade the Version Manager objects, download version Manager objects from

- Dynamics NAV 2013 R2: http://ba-consult.dk/versionmanager/071/VM 71.zip
- Dynamics NAV 2015: <u>http://ba-consult.dk/versionmanager/080/VM\_80.zip</u>
- Dynamics NAV 2016: <u>http://ba-consult.dk/versionmanager/090/VM\_90.zip</u>
- Dynamics NAV 2017: <u>http://ba-consult.dk/versionmanager/100/VM\_100.zip</u>

After importing the objects enter the setup page again

| 🚮 Edit - VM Setup                                                                                                    | _ | ×     |
|----------------------------------------------------------------------------------------------------|---|-------|
| HOME ACTIONS                                                                                                    |   | 0     |
| Synchronize<br>Manager Manager Support<br>General                                                                                                    |   |       |
| VM Setup                                                                                                    |   |       |
| General                                                                                                    |   | ^     |
| Path to Compare program:     Im Files\Beyond Compare 4\BCompare.exel     License Type:     Partner Edition       Program Parameters:     %1 %2     License No:     6417497 |   | <br>~ |

Click the Download Version Manager action.

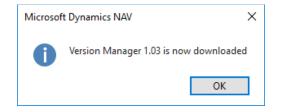

When this message appears, the new scripts have been downloaded and Version Manager can be installed by clicking the Install Version Manager action. The following warning will appear:

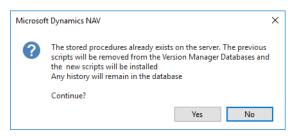

After answering yes to this, Version Manager has been updated.

Lastly, all databases must be synchronized.

## Installing Version Manager on multiple SQL Servers

If Version Manager and the monitored databases are situated on multiple SQL servers as described below, it is necessary to perform a number of extra tasks.

# **Option 3**

Version Manager objects in a separate database Object databases can be in the same server or in different servers

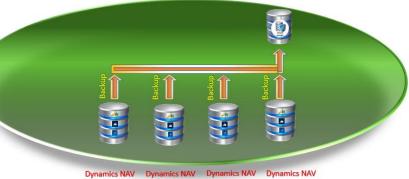

1) Firstly, SQL server login must be created to run Version Manager.

In this case a user named VmNav has been created using SQL authentication.

| Select a page                                                                                                  | 式 Script 👻 📑 Help                                                        |        |
|----------------------------------------------------------------------------------------------------|--------------------------------------------------------------------------|--------|
| Image: General       Image: Server Roles       Image: User Mapping       Image: Securables       Image: Status | Login name: MmNav  C Windows authentication  C SQL Server authentication | Search |
|                                                                                                    | Password:                                                                |        |
|                                                                                                    | Confirm password:                                                        |        |

The Server roles must be set up like this:

| 🚪 Login Properties - ¥mNav |                                                                                                    | _ 🗆 × |
|----------------------------|----------------------------------------------------------------------------------------------------|-------|
| Select a page              | 🖾 Script 🗸 📑 Help                                                                                                    |       |
| Server Roles               | Server role is used to grant server-wide security privileges to a user.                                                       |       |
| 🚰 Securables               |                                                                                                    |       |
| 🚰 Status                   | Server roles:<br>bulkadmin<br>dicreator<br>diskadmin<br>processadmin<br>v public<br>v secutiyadmin<br>serveradmin<br>sysadmin |       |

And the user mapping like this:

| Select a page     Script ~      Help       Server Boles     Users mapped to this login:       User Mapping     Database     User       Securables     Default Schem       Status     Demo Database NAV (9     VmNav       model     model       msdb     tempdb                                                                                                    | na |
|----------------------------------------------------------------------------------------------------|----|
| Server Roles     Users mapped to this login:       ✓ User Mapping     Map     Database     User       ✓ Securables     ✓     Demo Database NAV (9     VmNav       ✓ Demo Database NAV (9     VmNav     dbo       ✓ master     model     msdb                                                                                                    |    |
| Wser Mapping     User mapped to this login:       Securables     Map       Database     User       Default Schem       Default Schem       Image: Status       Image: Status <t< th=""><th></th></t<> |    |
| Securables     Map     Database     User     Default Schem     T     Demo Database NAV (9     VmNav     dbo     mater     madel     msdb                                                                                                    |    |
| master<br>model<br>msdb                                                                                                    |    |
| model<br>msdb                                                                                                    |    |
| ☐ msdb                                                                                                    |    |
|                                                                                                    |    |
|                                                                                                    |    |
|                                                                                                    |    |
|                                                                                                    |    |
|                                                                                                    |    |
|                                                                                                    |    |
|                                                                                                    |    |
|                                                                                                    |    |
|                                                                                                    |    |
| Guest account enabled for: Demo Database NAV (9-0)                                                                                                    |    |
| Database role membership for: Demo Database NAV (9-0)                                                                                                    |    |
| Connection db accessadmin                                                                                                    |    |
| db backurperator                                                                                                    |    |
| Server: db_ddcatareader                                                                                                    |    |
| db_datawriter                                                                                                    |    |
| Connection: db_ddladmin<br>sa db_denydatareader                                                                                                    |    |
|                                                                                                    |    |
| ✓ db_owner                                                                                                    |    |
| db_securityadmin                                                                                                    |    |
| Progress V public                                                                                                    |    |
| Ready                                                                                                    |    |
| 3455°                                                                                                    |    |
|                                                                                                    |    |
| ОК                                                                                                    |    |

The user must exist like this on ALL SQL server involved.

2) The Distributed Transaction Coordinator service must be activated and started:

| * 1) chan 1 cam  |                                                                                      |                                         |                     |                       |
|------------------|--------------------------------------------------------------------------------------|-----------------------------------------|---------------------|-----------------------|
| Services (Local) | 🔅 Services (Local)                                                                   |                                         |                     |                       |
|                  | Distributed Transaction                                                              | Name 🔶                                  | Description Status  | Startup Type Log On   |
|                  | Coordinator                                                                          | OFS Namespace                           | Enables yo Started  | Automatic Local Sy    |
|                  |                                                                                      | OFS Replication                         | Enables vo Started  | Automatic Local S     |
|                  | Stop the service<br>Restart the service                                              | C DHCP Client                           | Registers a Started | Automatic Local Se    |
|                  | Restart the service                                                                  | Diagnostic Policy Service               | The Diagno Started  | Automatic (D Local Se |
|                  |                                                                                      | Diagnostic Service Host                 | The Diagno          | Manual Local Se       |
|                  | Description:                                                                         | Diagnostic System Host                  | The Diagno          | Manual Local Sy       |
|                  | Coordinates transactions that span<br>multiple resource managers, such as            | S Disk Defragmenter                     | Provides Di         | Manual Local S        |
|                  | databases, message queues, and file                                                  | Distributed Link Tracking Client        | Maintains li        | Manual Local S        |
|                  | systems. If this service is stopped, these                                           | Distributed Transaction Coordinator     | Coordinate Started  | Automatic Networ      |
|                  | transactions will fail. If this service is<br>disabled, any services that explicitly | ONS Client                              | The DNS Cl Started  | Automatic Networ      |
|                  | depend on it will fail to start.                                                     | ONS Server                              | Enables DN Started  | Automatic Local S     |
|                  | 1 ·                                                                                  | Encrypting File System (EFS)            | Provides th         | Manual Local S        |
|                  | 1                                                                                    | Extensible Authentication Protocol      | The Extens          | Manual Local S        |
|                  |                                                                                      | S File Replication                      | Synchroniz          | Disabled Local S      |
|                  | 1                                                                                    | European Contract Provider Host         | The FDPH Started    | Manual Local Se       |
|                  |                                                                                      | Eunction Discovery Resource Publication | Publishes t         | Manual Local Se       |
|                  | 1                                                                                    | Group Policy Client                     | The servic Started  | Automatic Local S     |
|                  | 1                                                                                    | Arealth Key and Certificate Management  | Provides X          | Manual Local S        |
|                  | 1                                                                                    | Human Interface Device Access           | Enables ge          | Manual Local S        |
|                  | 1                                                                                    | Hyper-V Data Exchange Service           | Provides a Started  | Automatic Local Se    |
|                  | 1                                                                                    | Hyper-V Guest Shutdown Service          | Provides a Started  | Automatic Local S     |
|                  |                                                                                      | Hyper-V Heartbeat Service               | Monitors th Started | Automatic Networ      |
|                  | 1                                                                                    | Hyper-V Time Synchronization Service    | Synchroniz Started  | Automatic Local Se    |
|                  | 1                                                                                    | Hyper-V Volume Shadow Copy Requestor    | Coordinate Started  | Automatic Local S     |
|                  |                                                                                      | 3                                       |                     |                       |

3) MSDTC must be configured in the Component Services:

| Component Services                                                                                                    | _ 🗆 🗙                        |
|----------------------------------------------------------------------------------------------------|------------------------------|
| 💩 File Action View Window Help                                                                                                    | <u>_8</u> ×                  |
| 🗇 🔿 😰 💿 🔒 🛛 🗖 Local DTC Properties                                                                                                    | ? 🗙                          |
| □       Console Root         □       © comporters Services         □       □         □       □         □       □         □       □         □       □         □       □         □       □         □       □         □       □         □       □         □       □         □       □         □       □         □       □         □       □         □       □         □       □         □       □         □       □         □       □         □       □         □       □         □       □         □       □         □       □         □       □         □       □         □       □         □       □         □       □         □       □         □       □         □       □         □       □         □       □         □       □ <th>able SNA LU 6.2 Transactions</th> | able SNA LU 6.2 Transactions |
|                                                                                                    |                              |
|                                                                                                    | J J                          |

4) Version Manager must be set up to SQL authentication:

|                                                                            |         |                                                                                                    |                                                                 |             |                         |                                         |               | Х    |
|----------------------------------------------------------------------------|---------|----------------------------------------------------------------------------------------------------|-----------------------------------------------------------------|-------------|-------------------------|-----------------------------------------|---------------|------|
| HOME AC                                                                    | TIONS   |                                                                                                    |                                                                 |             |                         | CRONUS Inte                             | ernational Lt | d. ( |
| View Cedit<br>View Delete<br>Manage                                        | 🏷 Unins | Version Manager XD<br>tall Version Manager 🔀 Version Manager Reserved to the second second seco | ersion History<br>ager Support                                  | Show Attack |                         | Refresh<br>Clear Filter<br>Go to<br>Pag |               | 15   |
| VM Setup<br>General                                                        |         |                                                                                                    |                                                                 |             |                         |                                         | ^             | 1    |
| Path to Compare p<br>Program Paramete<br>Path for Developm<br>Expiry Date: | rs:     | Compare 4\BCompare.exe<br>%1 %2<br>C:\Program Files (x86)\M<br>09-01-2017                                                                                                    | License Type:<br>License No:<br>VM Version:<br>Installation Ver | rified:     | Partne<br>54722<br>1.05 | er Edition<br>59                        | ~             |      |
| SQL Server VM                                                              |         |                                                                                                    |                                                                 |             |                         |                                         | ^             | 1    |
| SQL Server User ID:                                                        |         | VmNav                                                                                                    | SQL Server Pas<br>Windows Auth                                  |             | ••••                    | •••••                                   |               |      |
|                                                                            |         |                                                                                                    |                                                                 |             |                         |                                         | ~             | e.   |
| Version Manager                                                            | Databas | e                                                                                                    |                                                                 |             |                         |                                         |               |      |

5) Usually the change does not require a restart of anything, but experience has shown that sometimes it is necessary to restart the MSDTC service. This can be done by these commands:

msdtc -uninstall msdtc -install

6) In very rare instances changing objects in one of the monitored databases gives an authentication error. In this case the SQL server instance must be restarted. If it is a live server, it will have to wait until an appropriate and Version Manager will have to be uninstalled until this can be done.

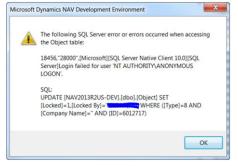

## Enabling use of Partner License

For the Version Manager users who do not have the Application Builder, the Solution Developer or a Developer License, it is possible to let a Dynamics NAV partner who also has purchased the full Version Manager Partner edition, utilize the full compare and export functionality.

This can be done by importing the partner license from the Version Manager setup page:

| 📶 Edit - VM Setup                  |                                               |                        |               | _           |          | ×      |
|------------------------------------|-----------------------------------------------|------------------------|---------------|-------------|----------|--------|
| HOME ACTIONS                       |                                               |                        | C             | RONUS Inter | national | Ltd. 🕜 |
| Install Version<br>Manager Manager | n Synchronize<br>All Objects<br>General       | ort                    |               |             |          |        |
| VM Setup                           |                                               |                        |               |             |          | ~      |
| Path to Compare program:           | Program Files\Beyond Compare 4\BCompare.exe   | License Type:          | Object Backup |             |          | ~      |
| Program Parameters:                | %1 %2                                         | License No:            | 5106225       |             |          |        |
| Path for Development Env:          | C:\Program Files (x86)\Microsoft Dynamics NAV | VM Version:            | 1.09          |             |          |        |
| Expiry Date:                       | 31-12-2017                                    | VM Script Version:     | 1.03          |             |          |        |
|                                    |                                               | Installation Verified: | $\checkmark$  |             |          |        |
| SOL Server VM                      |                                               |                        |               |             |          |        |

In order to facilitate this, it is necessary for one of two conditions to be met:

 The Dynamics NAV license must be stored in the database.
 This can be defined in the development environment menu File/Database/Alter

| Alter D                   | atabase             |                       |           |         |             |          | ×    |
|---------------------------|---------------------|-----------------------|-----------|---------|-------------|----------|------|
| General                   | Database Files      | Transaction Log Files | Collation | Options | Integration | Advanced |      |
| Objects<br><u>C</u> onver | rt identifiers      | "V%][                 |           |         |             |          | <br> |
| ✓ Sav                     | e license in databa | ase                   |           |         |             |          | <br> |
|                           |                     |                       |           |         | ОК          | Cancel   | Help |

This is highly recommended and will not have consequences for any other databases.

- The other possibility is to grant the user running the Version Manager instance access to the table [ndo\$srvproperty] in the [master] database.
- This can be done with two simple SQL scripts:

```
USE [master]

GO

GRANT SELECT [dbo].[$ndo$svrproperty] TO {user id}

GO

and

USE [master]

GO

GRANT UPDATE [dbo].[$ndo$svrproperty] TO {user id}
```